# **LECTURE 44 VERSION CONTROL WITH GIT**

MCS 275 Spring 2022 Emily Dumas

### **LECTURE 44: VERSION CONTROL WITH GIT**

Course bulletins:

- Please **complete your course evaluations**. The deadline is 11:55pm Sunday.
- [Project](https://www.dumas.io/teaching/2022/spring/mcs275/nbview/projects/project4.html) 4 due today at 6pm.

## **VERSION CONTROL**

A system to:

- Track changes
- Document changes
- Archive previous versions
- Allow concurrent work

Version control systems (VCS) are also known as "source code management" (SCM).

### **DO YOU HAVE THIS?**

```
project4.py
project4draft.py
project4-new.py
project4-fixed.py
project4-fixed-debug.py
project4final.py
project4final2.py
project4final3.py
project4final3 (1).py
project4final_fixed-new2_revised\ (1).2022-04-27.py
```
#### A version control system (VCS) can help.

A VCS created by in 2005.

- Key properties:
	-
	-
	-
	-

- A VCS created by Linus Torvalds in 2005.
- Key properties:

\* Finnish software developer and creator of Linux (1993).

- A VCS created by Linus Torvalds in 2005.
- Key properties:
- **Open source**

\* Free to use; multiple implementations available.

- A VCS created by Linus Torvalds in 2005.
- Key properties:
- **Open source**
- **Distributed**

#### \* Everyone has a copy of full history.

A VCS created by Linus Torvalds in 2005.

Key properties:

- **Open source**
- **Distributed**
- **Nonlinear**
- 

\* Supports parallel branches of development; no concept of a single "latest" version.

A VCS created by Linus Torvalds in 2005.

Key properties:

- **Open source**
- **Distributed**
- **Nonlinear**
- **Offline-friendly**
- \* Many commands operate only on local files. Sync with others when ready.

## **ONLINE SERVICES**

There are some popular online services that will keep a copy of your project on a server that everyone working on it can exchange updates with. E.g.

- [gitlab](https://about.gitlab.com/)
- [github](https://github.com/)
- [bitbucket](https://bitbucket.org/)

These let you voluntarily centralize a purposely decentralized system.

## **REPOSITORY**

A set of files and directories for which git tracks changes and a database of previous changes to those files.

Think of it as a single "project".

### **git init**

Creates a git repository in the current directory. Initially has empty history and doesn't track any files.

Untracked

Tracked

**Staged** 

Repository

Remote

**Untracked** 

Tracked

**Staged** 

Repository

Remote

### Files that git ignores

**Staged** Untracked **Tracked** Repository Remote Files that git monitors for changes

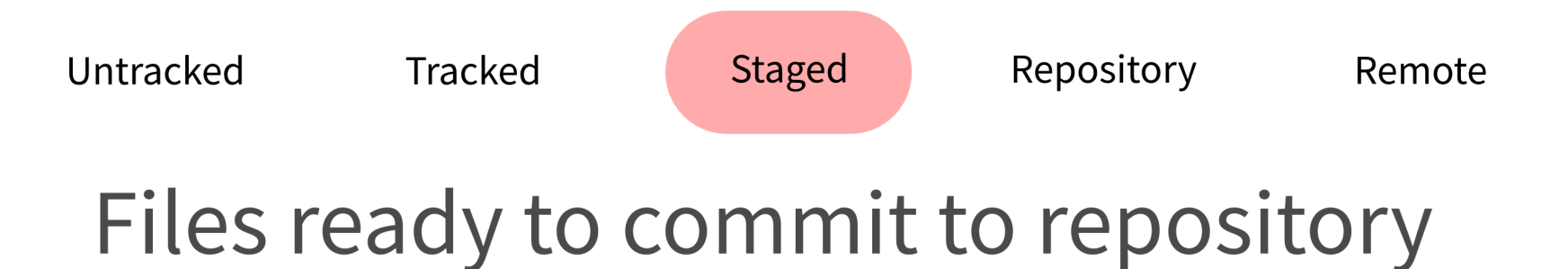

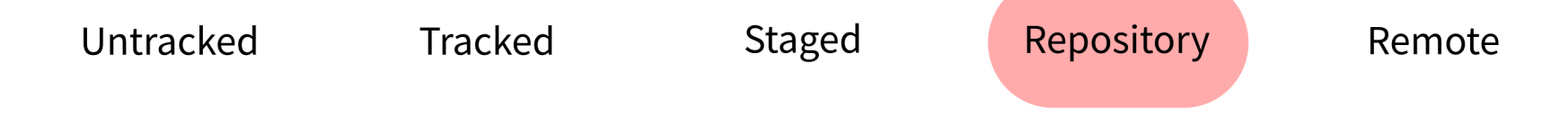

#### Database of commits (content versions)

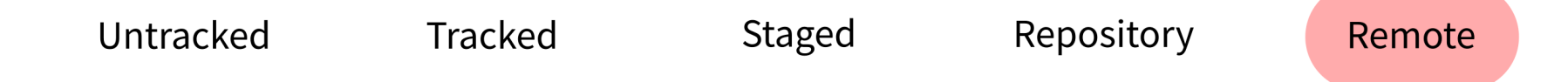

#### Repository stored elsewhere (e.g. GitHub)

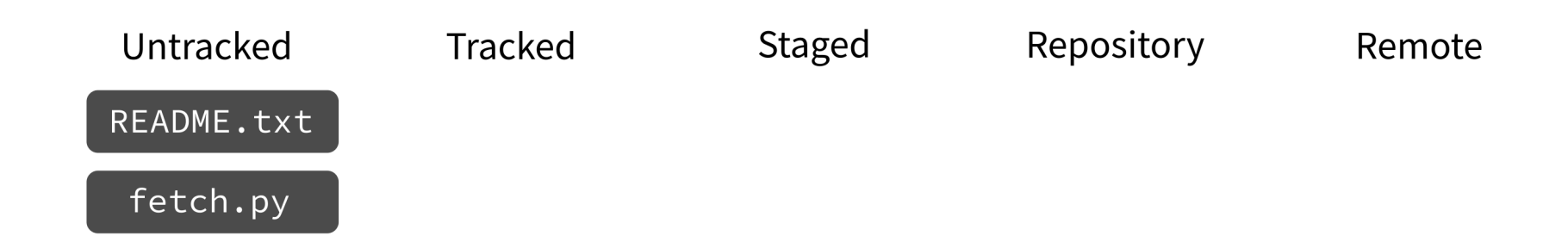

### **git add**

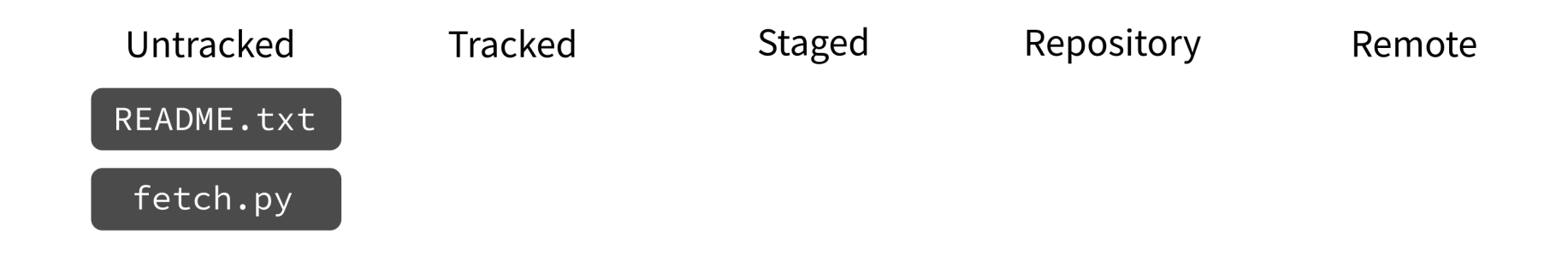

#### Put current version of the file in a staging area.

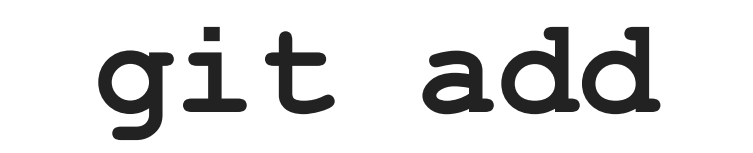

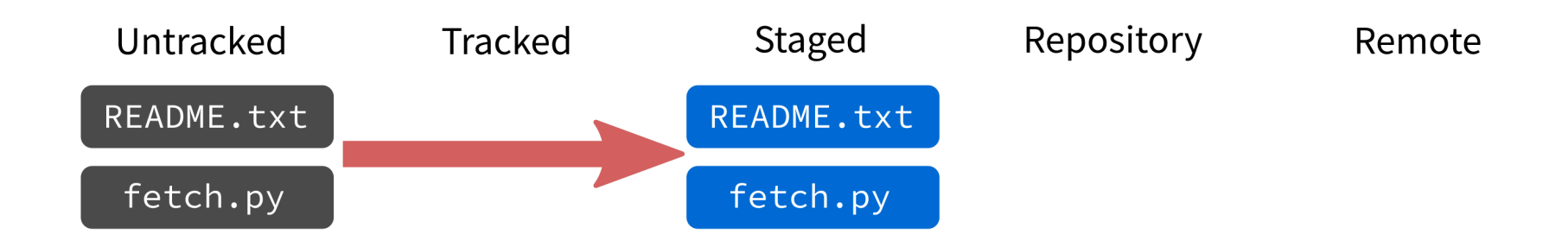

#### Put current version of the file in a staging area.

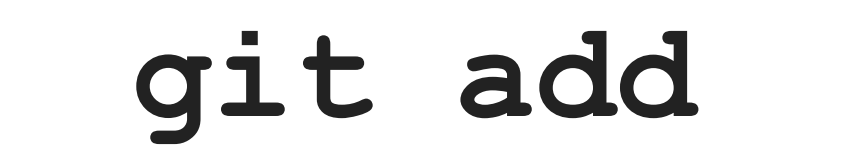

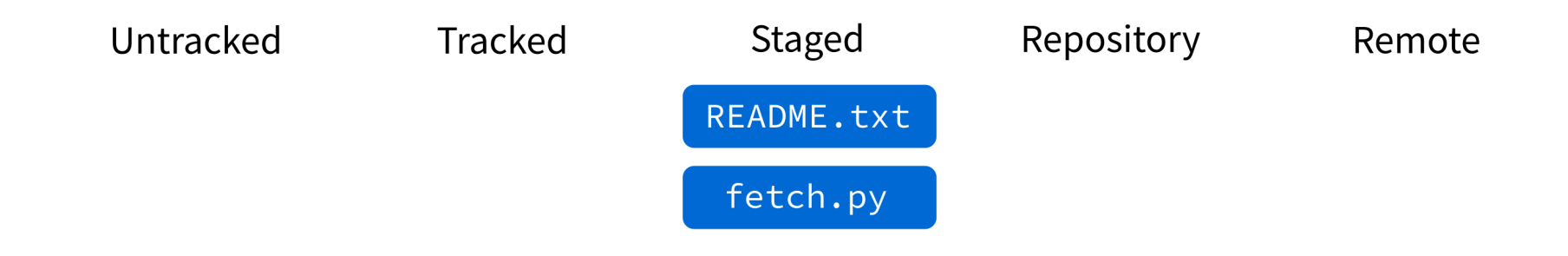

#### Put current version of the file in a staging area.

### **git commit**

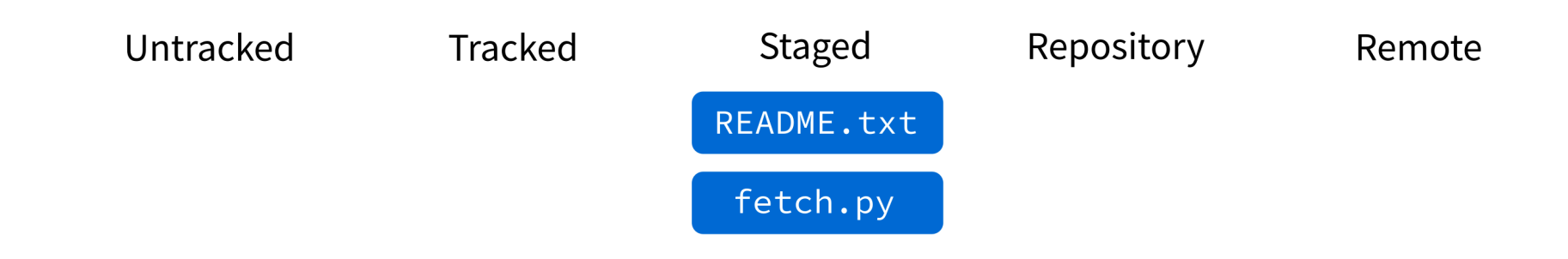

### Record staged changes in the database. (These files will be tracked from now on.)

### **git commit**

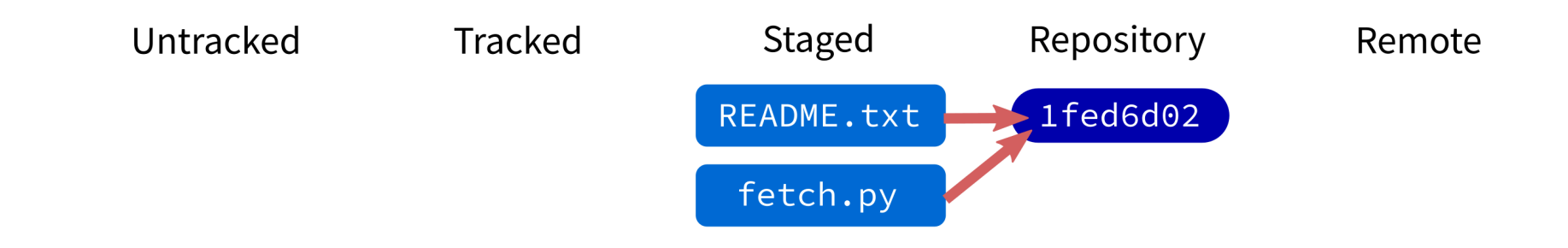

### Record staged changes in the database. (These files will be tracked from now on.)

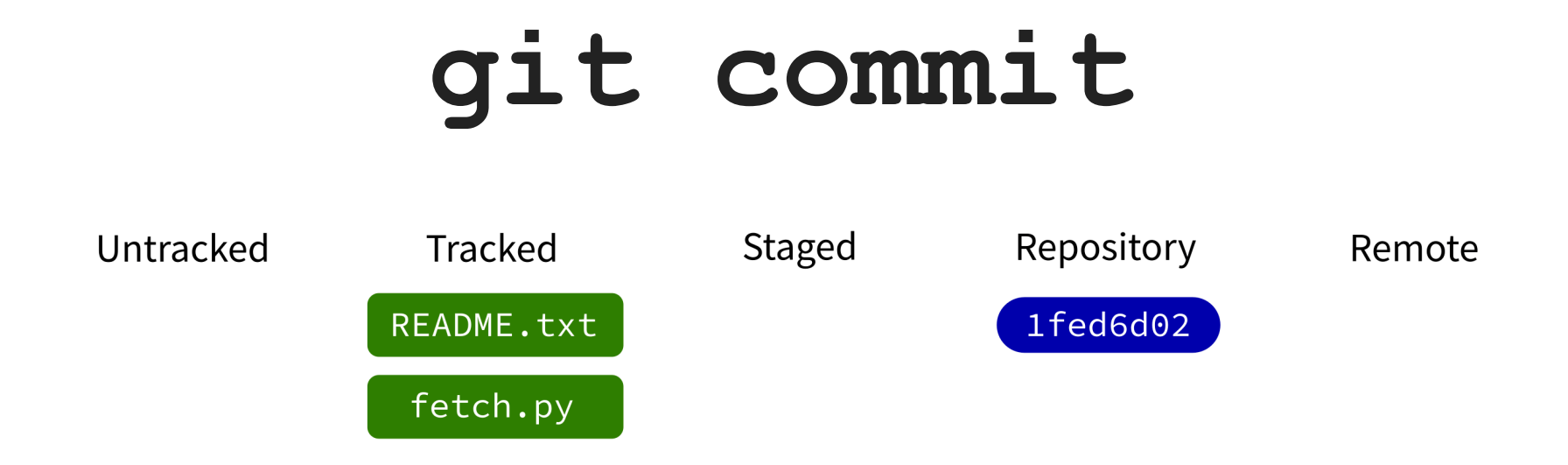

### Record staged changes in the database. (These files will be tracked from now on.)

### **git log**

Show recent commits and descriptions.

### **git status**

Show summary of current situation.

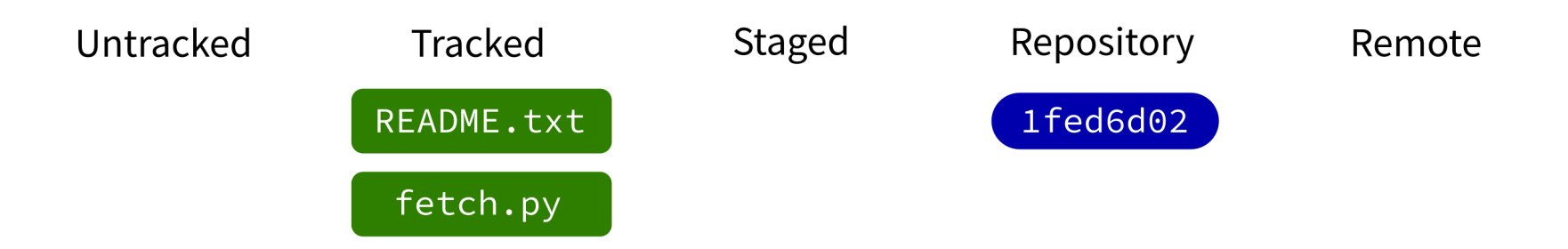

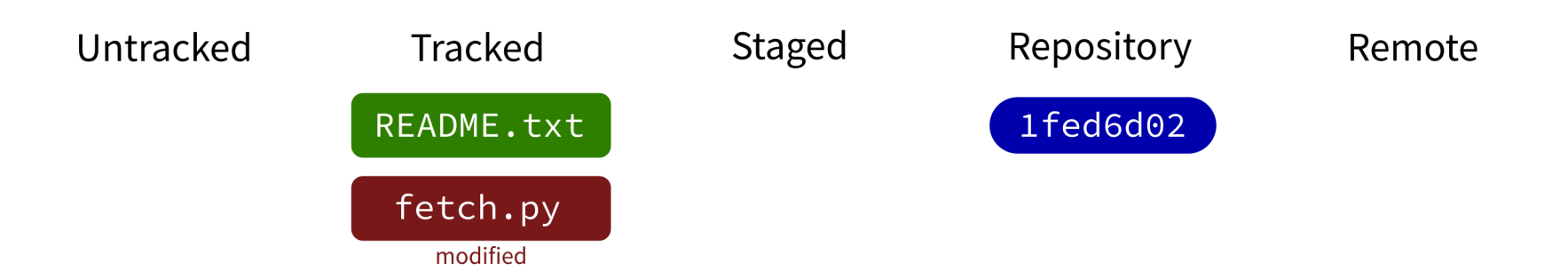

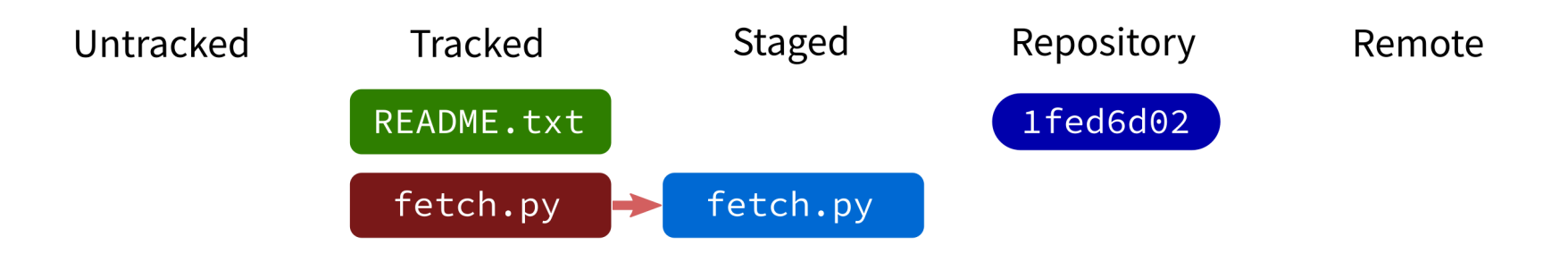

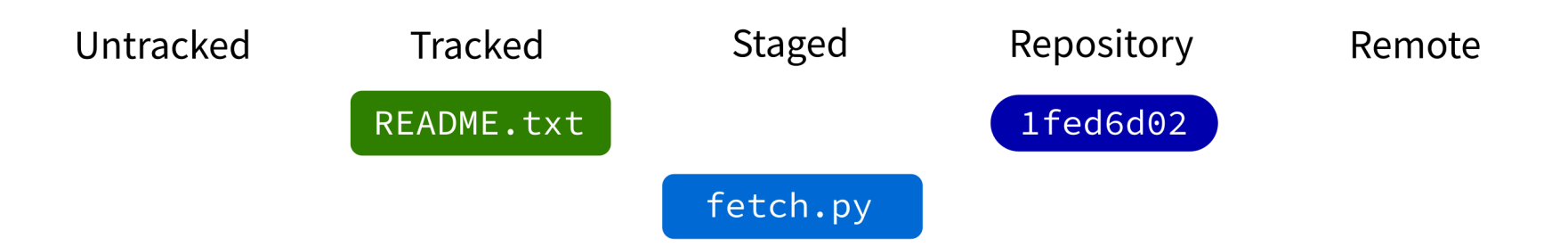

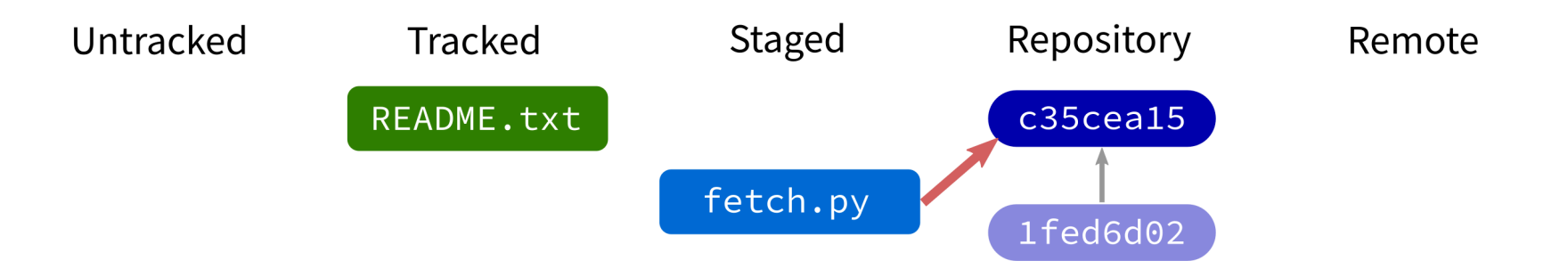

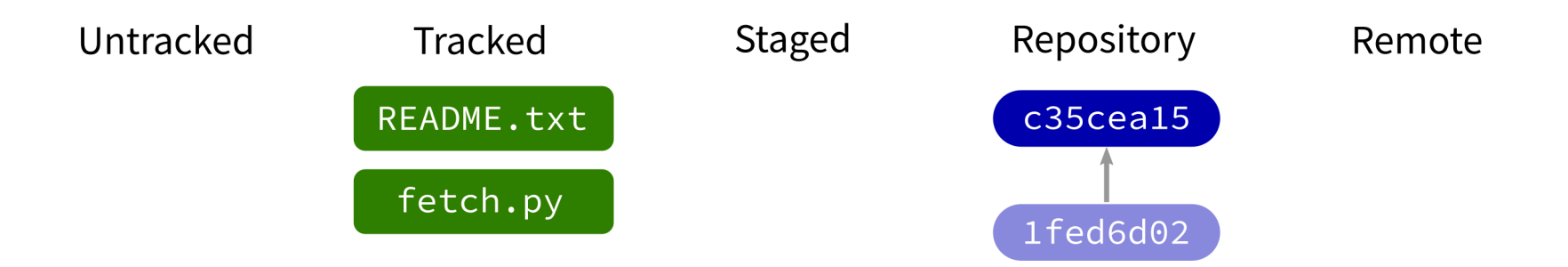

### **git push**

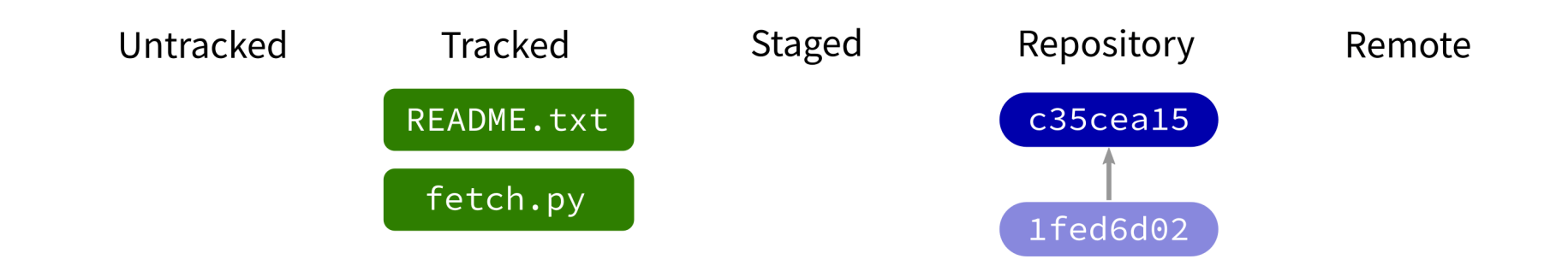

- Contact a remote repository and send it commits that are in our database but not theirs.
- Fails if remote has changed since our last push!

### **git push**

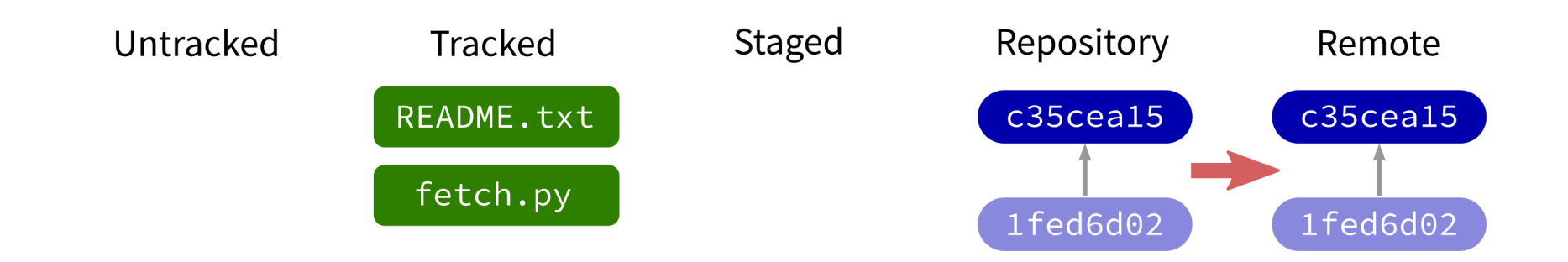

- Contact a remote repository and send it commits that are in our database but not theirs.
- Fails if remote has changed since our last push!

### **git push**

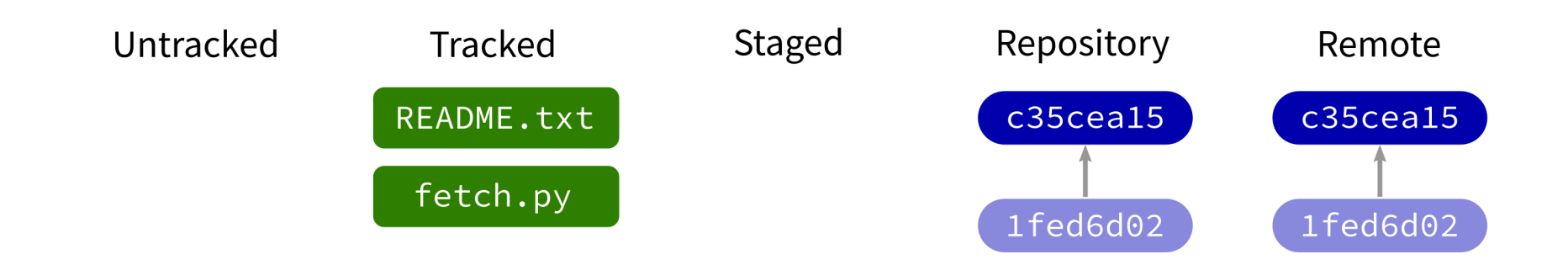

Contact a remote repository and send it commits that are in our database but not theirs.

Fails if remote has changed since our last push!

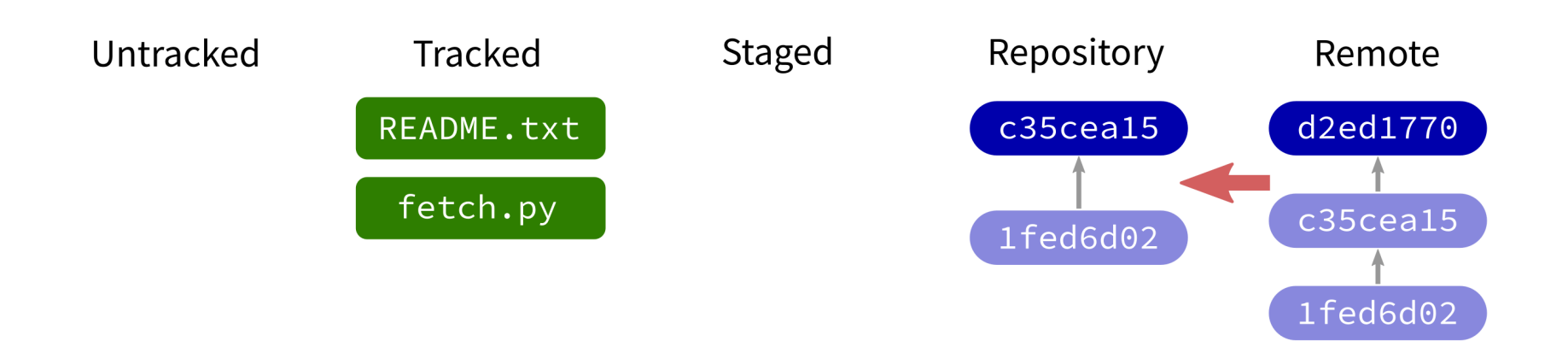

Contact a remote repository and get commits from its database that are not yet in ours.

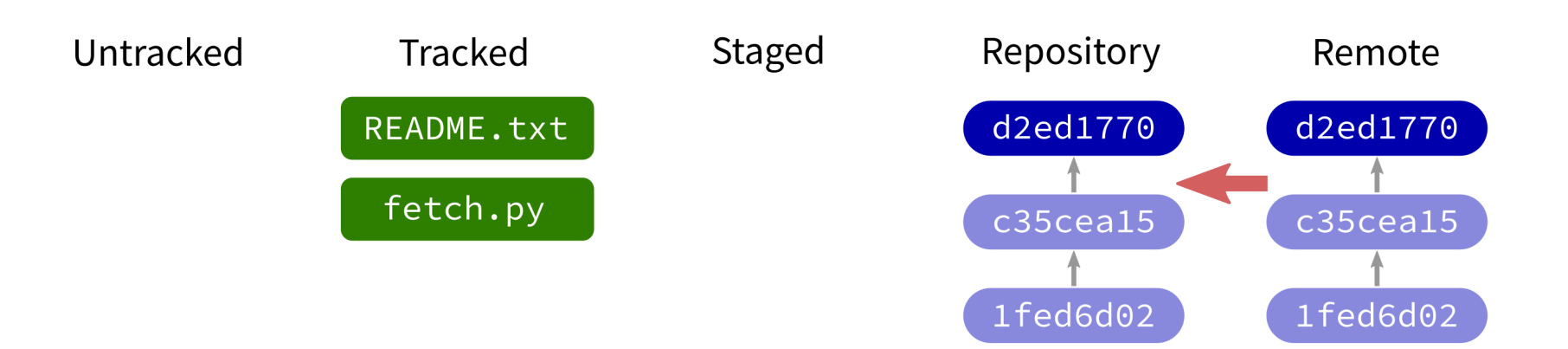

Contact a remote repository and get commits from its database that are not yet in ours.

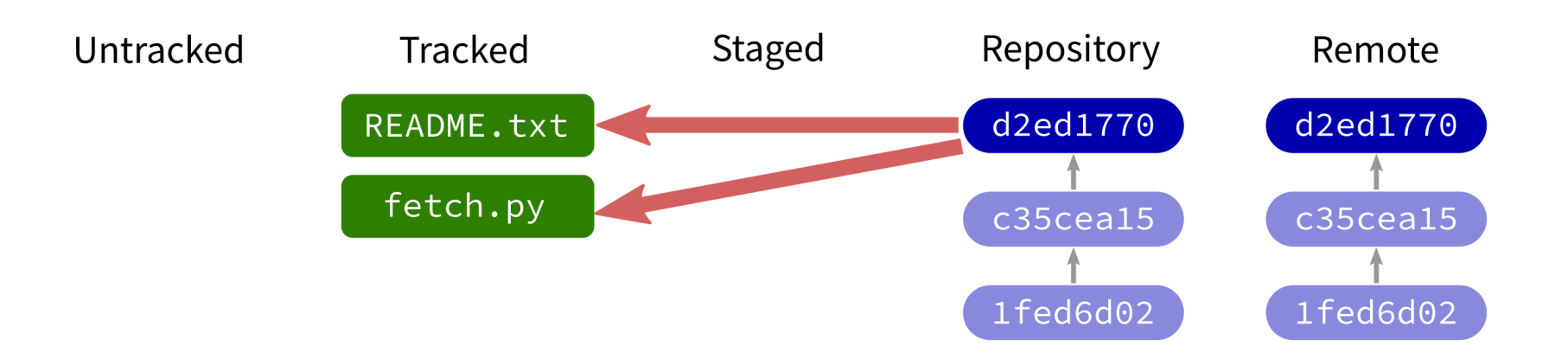

Contact a remote repository and get commits from its database that are not yet in ours.

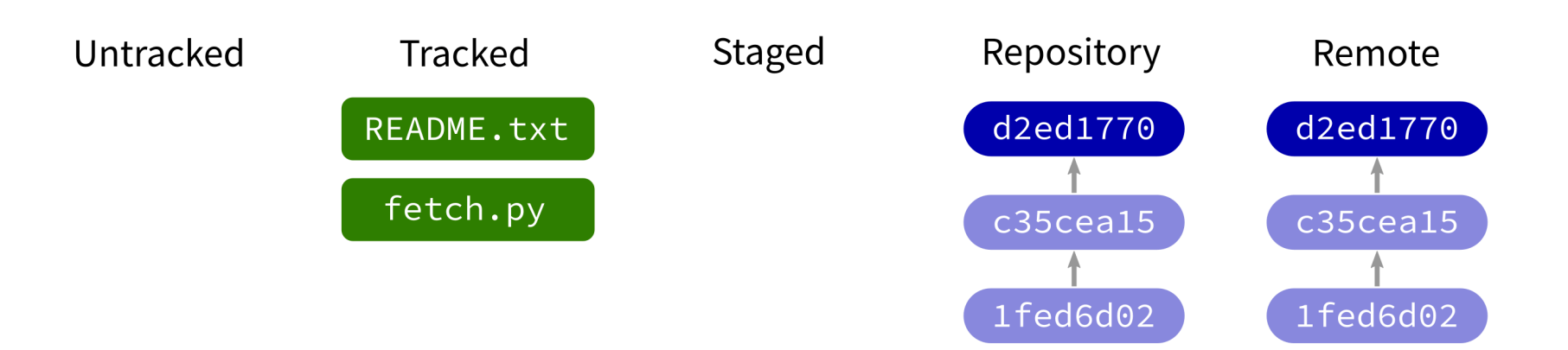

Contact a remote repository and get commits from its database that are not yet in ours.

### **LOOKING AT HISTORY**

git show COMMIT:FILE

will display file contents at any commit.

### **GIT CLONE**

Make a local copy of an existing repository (from URL, directory, ...).

## **NOT COVERED**

- reset undo things / restore files or repo to an earlier state
- branch named series of commits; related commands:
	- **E** checkout
	- **merge**
	- $rebase$

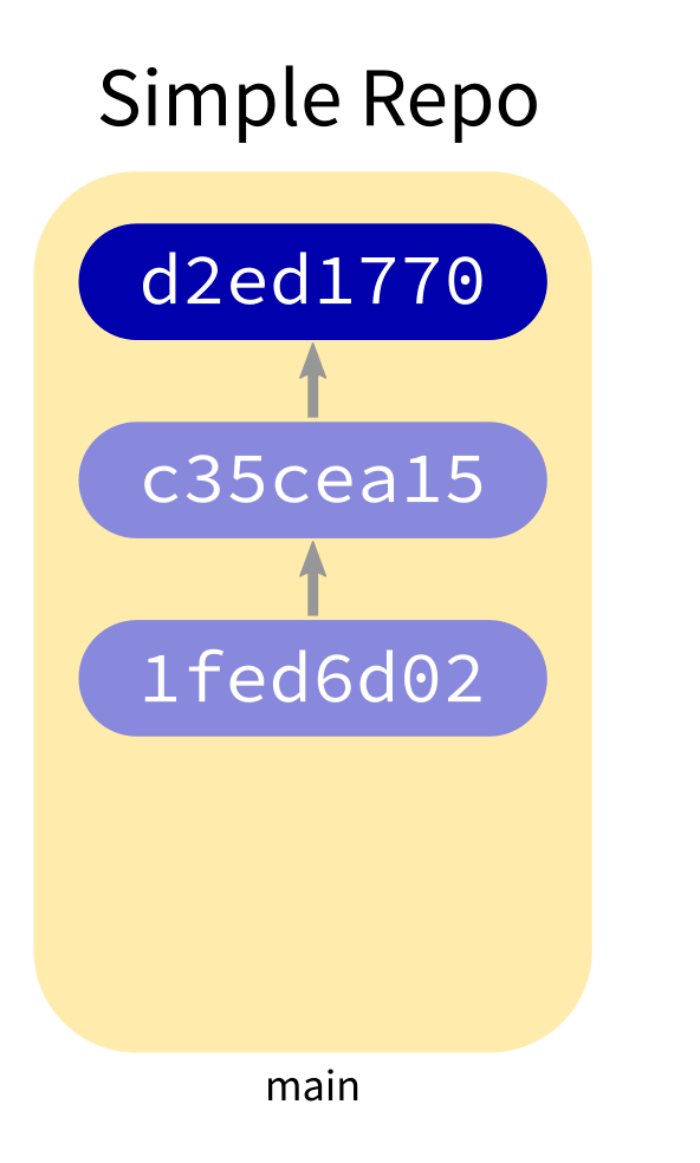

#### **Complex Repo**

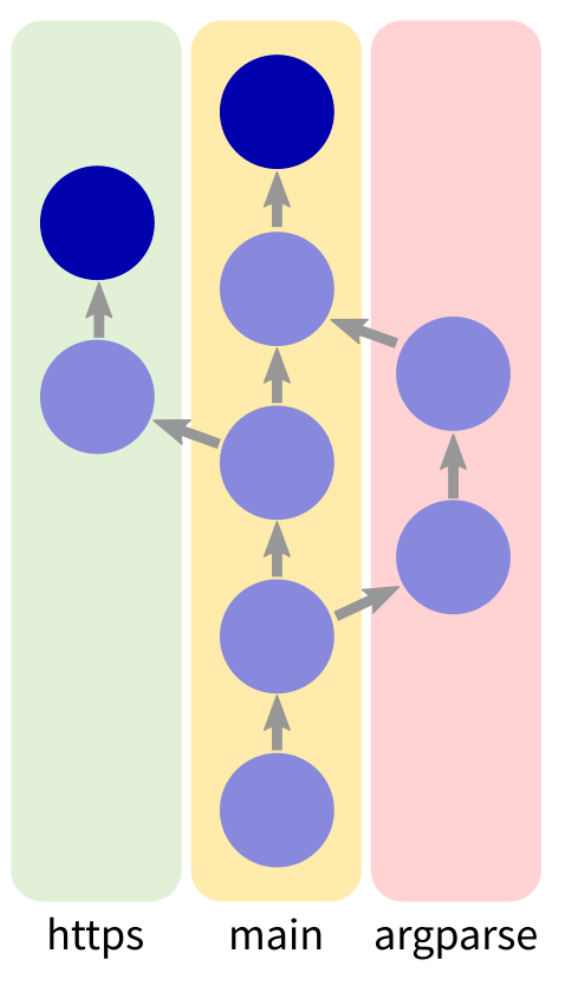

### **REFERENCES**

- git [home](https://git-scm.com/) page
- Official git [documentation](https://git-scm.com/doc) (includes tutorial videos, Pro Git book)
- git the [simple](http://up1.github.io/git-guide/index.html) guide

### **REVISION HISTORY**

2022-04-29 Initial publication